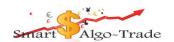

# **User Manual**

# **FX Robot**

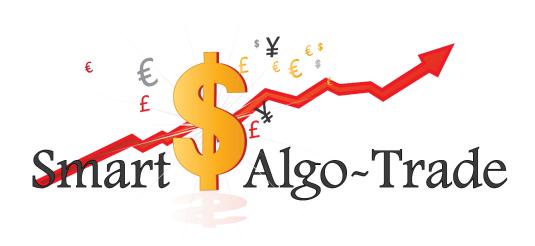

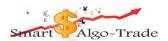

#### "FX Robot" EA Disclaimer

All the information of the "FX Robot" EA is for you only, and by purchasing the given product you agree to keep this information private, confidential, and protected from any disclosure.

Trading any financial market involves risk. The content of this e-book, its various associated websites, and all related correspondence, are neither a solicitation nor an offer to purchase or sell any financial instrument.

Although every attempt has been made to ensure accuracy, we do not give any express or implied warranty as to its accuracy. We do not accept any liability for error or omission. Examples are provided for illustrative and educational purposes only and should not be construed as investment advice or strategy.

No representation is being made that any account or trader will or is likely to achieve profits or losses similar to those discussed in this e-book. Past performance is not indicative of future results.

There are numerous factors related to the market in general and to the implementation of any specific trading program which cannot be fully accounted for in the future of performance results, all of which can adversely affect actual trading results.

We reserve the right to change these terms and conditions without notice.

The content of this e-book and all related websites and correspondence are copyright and may not be copied or reproduced.

By purchasing the software, or using the website, you will be deemed to have accepted these terms in full.

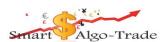

# Risk Warnings

Risk Disclosure: Trading foreign exchange on margin carries a high level of risk and is not suitable for all investors. The high degree of leverage can work against you. As with all investments, you should not invest money that you cannot afford to lose. Before deciding to invest in foreign exchange, you must carefully consider your investment objectives, level of experience, and risk appetite additionally, you must be aware of all the risks associated with foreign exchange trading and seek advice from an independent financial advisor. Past results are not necessarily indicative of future success. Your actual trading may result in losses as no trading system is guaranteed. You accept full responsibilities for your actions, trades, profit or loss.

Don't trade money you can't afford to lose.

The past performance of any trading system methodology is not necessarily indicative of future results.

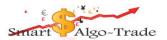

#### Installation

- 1. Open up your MT4 (Meta Trader 4 that you download from the broker).
- 2. Go to the MQL4 folder by selecting "File" and then "Open Data Folder" from the task bar.

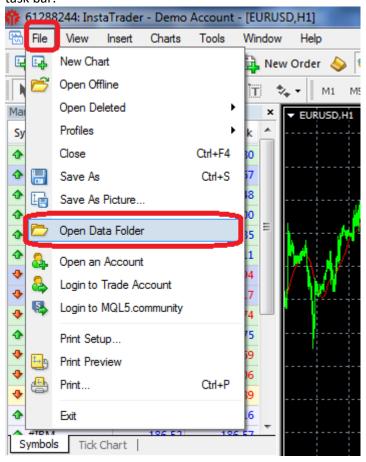

3. Locate the MQL4 folder

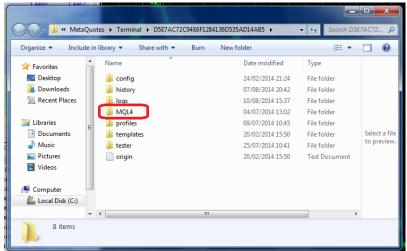

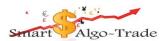

4. Locate the Experts folder

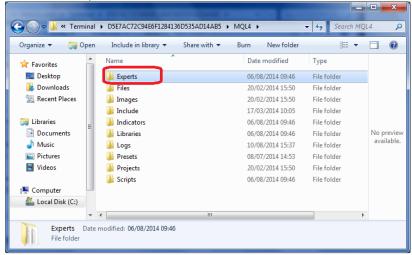

5. Copy and Paste the EX4 file into the Experts folder and close the window.

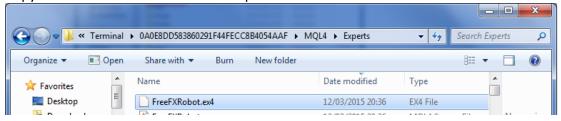

6. Go to the options menu by selecting "tools" and then "options" from the task bar.

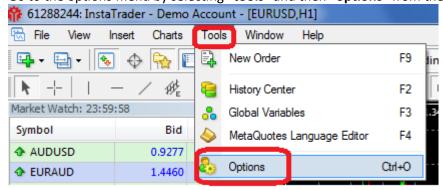

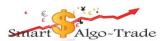

7. Select the **Expert Advisors** tab, and make sure your settings match the following image.

Check "Allow automated trading".

Check "Allow DLL imports (pot.....")"

Uncheck all others check box.

Click "Ok" when done.

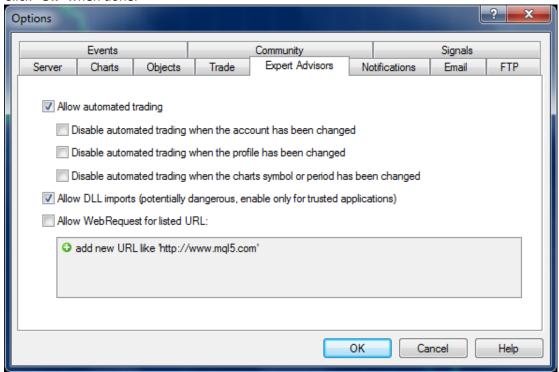

8. Select the pair currency that you would like to work with FX robot by "Right Click" and "Chart Window".

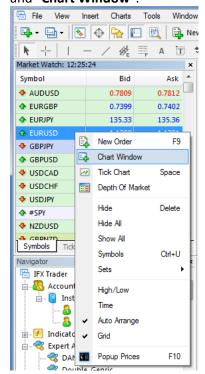

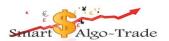

If you don't see your favorite pair currency right click on the Market Watch window (Under "View" "Market Watch") and select "Show All" to find the pair you are looking for.

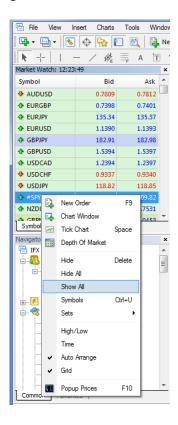

9. Make sure the chart is set to the correct timeframe you are running. Look for the bar below in MT4 to change the timeframe.

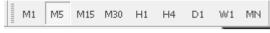

10. If Navigator window doesn't exist, Open up the navigator Window by going to "View" and then "Navigator"

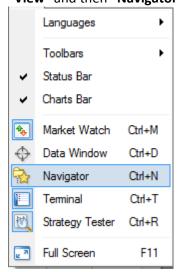

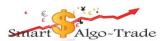

11. Restart your MT4 broker account, and login if necessary. Make sure your navigator tab is open and open the **Experts Advisors** by clicking on "+".

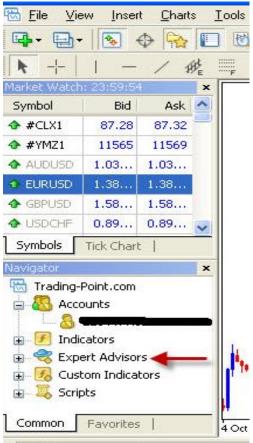

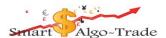

12. In the **navigator** window, **Click and Drag** the FX Robot onto the desired chart and Make sure you settings match the picture below.

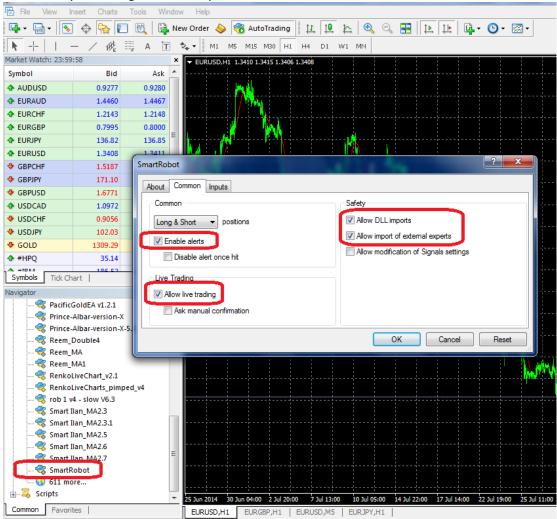

13. Select the **Inputs** tab and enter your desired settings. See the FX Robot Settings section below for more information on each setting.

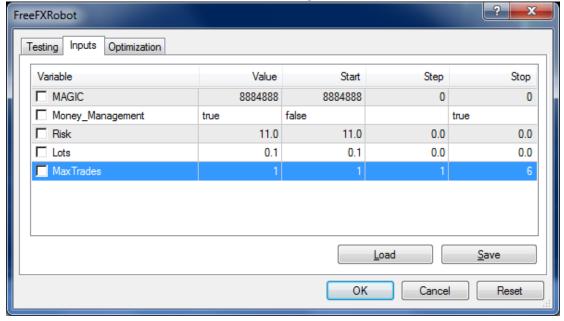

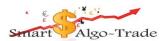

14. Click ok when done.

15. If you set up your robot properly you should see a chart that looks like this.

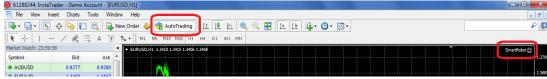

\*If you do not see a smiley face in the top right corner please go back and double check your setting.

### **Setting Parameters**

MAGIC – Unique magic number to identify trades for strategy.

Money\_Management -FALSE don't use MM, True use MM (2 parameters below).

Risk – Percentage number for calculate the lot size in case MM=True.

Lots - lot size in case MM=False.

MaxTrades - Maximum trade in parallel.

# Risk management recommendations

We always recommend starting at as low a risk as possible and slowly increasing it week to week until you get a comfortable setup for your own personal preference.

The default risk is 11% per trade, you can deviate from this setup either way if you want a higher gain with more risk, or a lower gain for an even safer setup.

Just because we have optimized settings for all major pairs doesn't mean you have to run them all together.

Don't forget to take your profit at least one a month.

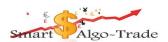

#### **FAQ**

Q: what will happen after the first year?

**A:** You will get alerts from the robot in the last 30 days before the year is finished. After that you will need to <u>buy new license</u> here and there is chance that a special offer will be made to you, but don't worry you will have a lot of profit to <u>buy</u> it happily after using it for one year.

Q: Can FX Robot work when I am away or gone out?

**A:** Of Course! FX Robot is fully automated, and it works for you 24 hours a day. Our FX Robot will monitor the trades, open orders, and close positions for you when needed.

Q: How often FX Robot insert to trading?

**A:** It's depended on the condition markets, don't worry if FX Robot doesn't insert to trading few days, it's normally.

Q: Can I trade manually or with other Robot/EA?

A: Yes, of course! It's absolutely your account and you decide how to trade.

Q: What platform is FX Robot working on?

A: FX Robot is working with MT4 platform (MetaTrader 4).

Q: How many currency pairs does FX Robot work on?

**A:** FX Robot can work on all the currency pairs in parallel. It depends on the risk that you want and your balance account. We recommend that you trade on the major currency pairs like EUR/USD, GBP/USD, AUS/USD, NZD/USD, USD/JPY, USD/CHF, USD/CAD, EUR/JPY, EUR/GBP because of the small spreads.

**Q:** What happens if my computer loses power?

**A:** Any trades currently open will continue to stay open or will close on take profit. No new trades will be executed while the computer is off until you open MT4 back again.

Q: Does FX Robot require a Virtual Private Server (VPS)?

**A:** FX Robot does not require the use of a VPS, although it is recommended. FX Robot requires a constant internet connection and should be left running 24/5. If you do not have a good internet connection, and/or are unable to leave your computer running 24/5, we suggest using a VPS.